## **Inbetriebnahme des Alexa-Skills für Becker Antriebe CentralControl**

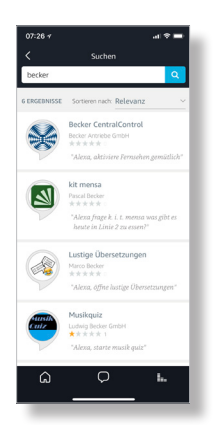

Stellen Sie sicher, dass Ihre CentralControl korrekt am Becker Gateway-Server angemeldet ist. Diese Anmeldung ist selbstverständlich kostenfrei – eine Anleitung dazu finden Sie hier.

**BECKER** 

**Allgemein:** Zum Steuern der CentralControl über Alexa müssen Sie Szenarien anlegen. Vergewissern Sie sich, dass auf Ihrer CentralControl die zu steuernden Szenarios sinnvolle Bezeichnungen besitzen – vermeiden Sie Doppelbenennungen, da diese zu Verständnisproblemen bei Alexa führen können. Bitte beachten Sie außerdem, dass Alexa Schwierigkeiten mit phonetisch gebundenen Begriffen hat (so wird beispielsweise bei der Aussprache von "Haus verlassen" unbewusst die Pause zwischen den Worten weggelassen – für einen Sprachassistenten klingt dies wie "Hausverlassen", was entsprechend nicht in der Szenarioliste gefunden werden kann).

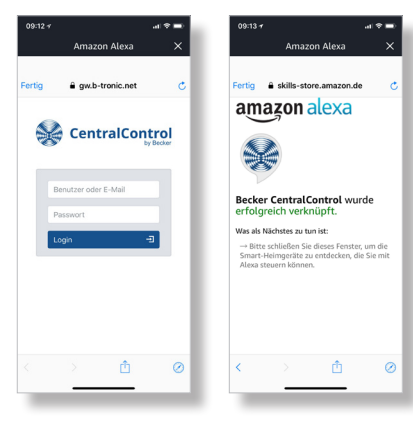

Nun aktivieren Sie den Becker Antriebe CentralControl Skill in Ihrer Alexa-App. Sie werden dort nach Benutzernamen und Kennwort Ihrer Gateway-Server-Anmeldung gefragt; tragen Sie diese Informationen bitte ein und bestätigen Sie. Sollten Sie Probleme bei der Anmeldung haben, verwenden Sie bitte Ihren Benutzernamen statt der Email-Adresse und versuchen es erneut.

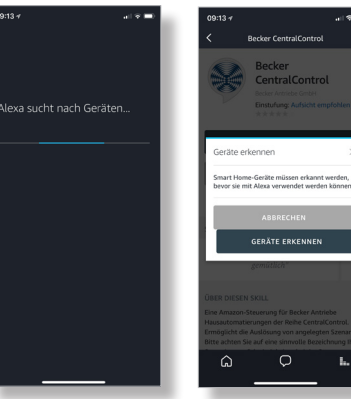

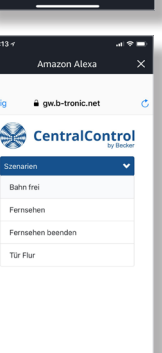

Im folgenden erhalten Sie eine Übersicht der erkannten Szenarien. Nach dem Schließen dieser Übersicht bittet Sie Alexa, eine Suche nach Smart Home Geräten anzustoßen. Bitte folgen Sie dieser Bitte – im Anschluss sind dann Ihre Szenarios in der Alexa App verfügbar und können bedient werden. Sollten Sie unter Ihrem Gateway-Server-Konto mehrere CentralControls registriert haben, wird eine Auswahl vorgeschaltet, mit welchem Gerät Sie kommunizieren möchten.

**Ein kleiner Tipp:** Alexa bietet die Möglichkeit, sogenannte Routinen anzulegen. Dort bestimmen Sie selbst, wie auf ein von Ihnen definiertes Sprachkommando reagiert wird. So können Sie beispielsweise eine Routine anlegen, die auf "Alexa, Rollläden hoch" reagiert und als Aktion ein entsprechendes Szenario auf Ihrer CentralControl auslöst.

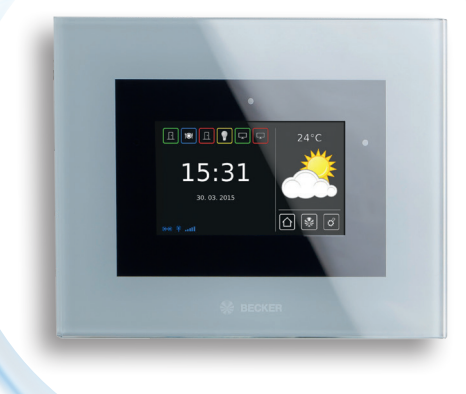

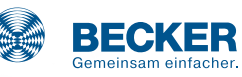